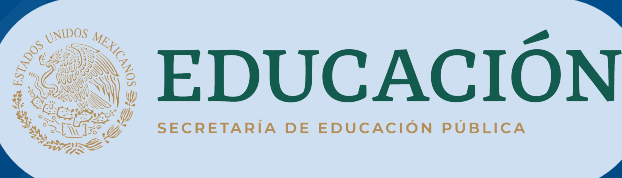

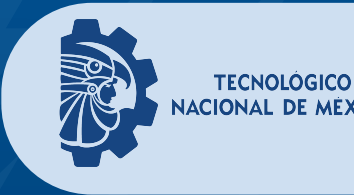

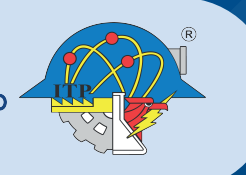

Convocatoria

## INGRESO AL SEMESTRE AGOSTO-DICIEMBRE 2024

A los egresados o estudiantes regulares inscritos en sexto semestre de bachillerato, se les invita al proceso de selección para ingresar a las siguientes carreras de licenciatura:

- INGENIERÍA FERROVIARIA (INUEVA!) INGENIERIA EN TECNOLOGÍAS DE LA INFORMACIÓN Y COMUNICACIONES INGENIERÍA EN SISTEMAS COMPUTACIONALES
- INGENIERÍA ELÉCTRICA
- INGENIERÍA INDUSTRIAL
- **INGENIERÍA MECÁNICA**
- $\bullet$  INGENIERÍA QUÍMICA
- LICENCIATURA EN ADMINISTRACIÓN
- INGENIERÍA EN GESTIÓN EMPRESARIAL INGENIERÍA EN DISEÑO INDUSTRIAL
- INGENIERÍA CIVIL
- **ARQUITECTURA**

El Instituto Tecnológico de Pachuca emite la convocatoria para el proceso de selección agosto-diciembre 2024

1.- Proceso de pago y su comprobación 2.- Proceso de registro al examen de ingreso 3.- El examen de ingreso en la nueva plataforma EVALUATEC del TecNM

ES IMPORTANTE INDICAR QUE EL EXAMEN SERÁ EN LÍNEA DESDE CASA LOS DÍAS 27 Y 28 DE MAYO 2024, SEGÚN SEA EL CASO.

Una vez que te has asegurado de contar con un equipo de cómputo actual y una conexión a internet adecuada y estable, debes continuar con los siguientes pasos para obtener tu pase de ingreso al examen.

REGISTRO Y PAGO DENTRO DE LOS SIGUIENTES PERIODOS:

PERIODO 1: DEL 14 AL 21 DE MARZO PERIODO 2: DEL 08 DE ABRIL AL 26 DE

ABRIL

PERIODO 3: DEL 02 AL 09 DE MAYO.

## **IMPORTANTE** NO PAGAR FUERA DE ESTAS FECHAS

Es necesario que utilices PC o LAPTOP para los siguientes pasos:

1. Ingresa al SII con la dirección http://escolaresitp.pachuca.tecnm.mx/ en el Módulo Aspirantes.

2. Datos de acceso únicamente de primera vez: No. Solicitud: 1234 y NIP: 99

3. Al registrar tu nombre completo y CURP, el sistema te genera un nuevo No. Solicitud y NIP personal, consérvalo para accesos posteriores.

4. En el formulario Datos Diagnóstico, registra tu información (Estos datos son importantes para futuras consultas y comunicación con ustedes).

5. En la opción Pagos Referenciados genera e imprime tu Referencia Bancaria.

6. Realiza el pago en Citibanamex

Presenta tu Referencia bancaria únicamente en ventanilla (No se aceptan depósitos a la cuenta bancaria del Instituto, transferencias bancarias, practicaja, Bancamóvil o Banca Net).

El costo de Examen de Admisión es de \$1,400.00 (Un mil cuatrocientos pesos 00/100)

### Distribución de áreas de conocimiento y módulos de diagnóstico a estudiar según la carrera a elegir.

## EVALUATEC

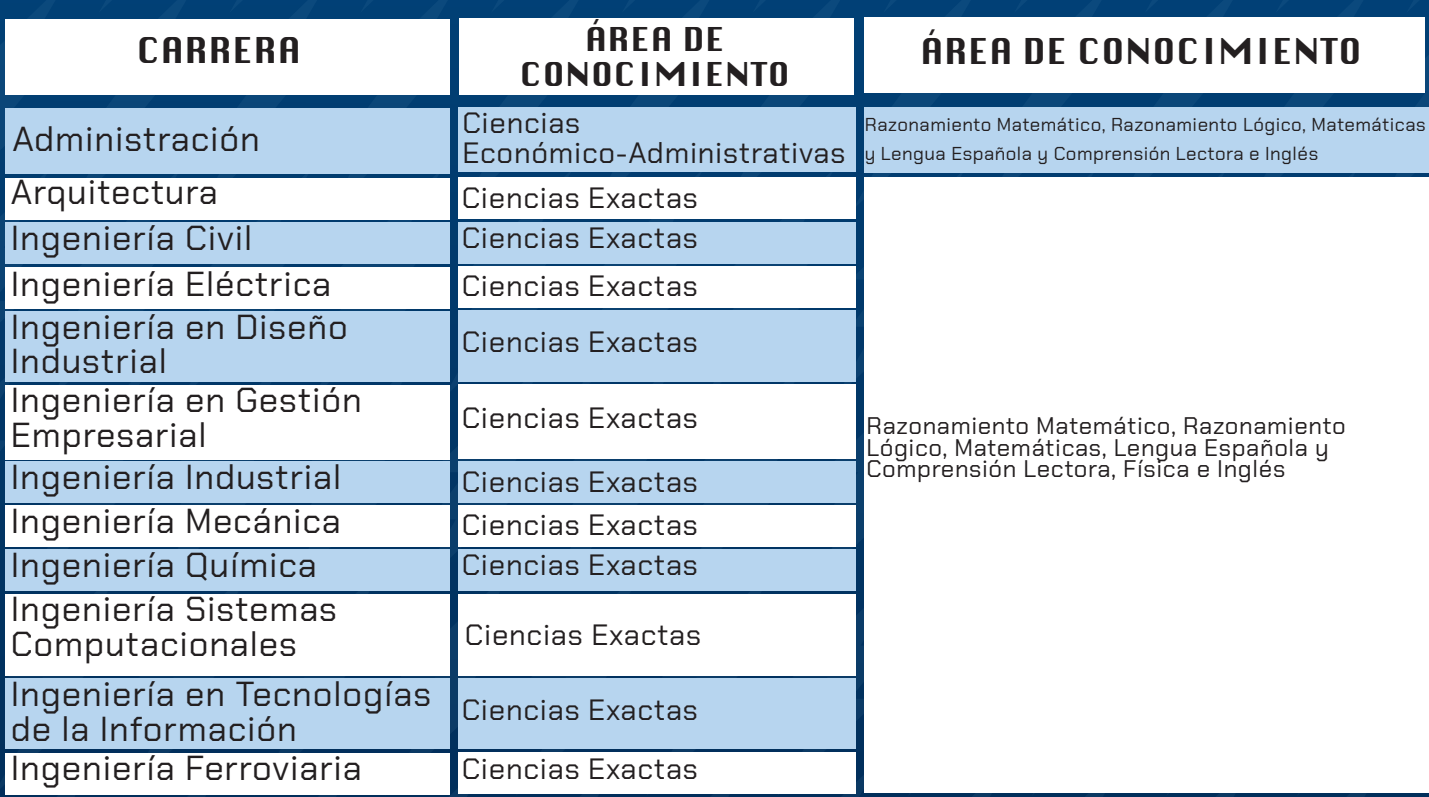

Para garantizar la eficacia y confidencialidad del proceso de aplicación de **EXAMEN DESDE CASA** se requiere disponer de un equipo de cómputo funcional de escritorio o portátil (laptop) con cámara Web (Webcam), micrófono y acceso a internet estable (Conexión infinitum, total play, izzi, etc.) Preferentemente con acceso alámbrico del módem a tu computadora.

Se recomienda el uso del navegador Google Chrome, así mismo TE RECOMENDAMOS PARA GARANTIZAR UNA MEJOR EXPERIENCIA DE USUARIO NO USAR TABLETA NI TELÉFONO CELULAR, SIN EMBARGO EL SISTEMA SI ACEPTA ESTOS DISPOSITIVOS.

Para cualquier duda o problema específicamente en el apartado de pagos referenciados (pasos 1 a 6) enviar un correo de acuerdo a lo siguiente:

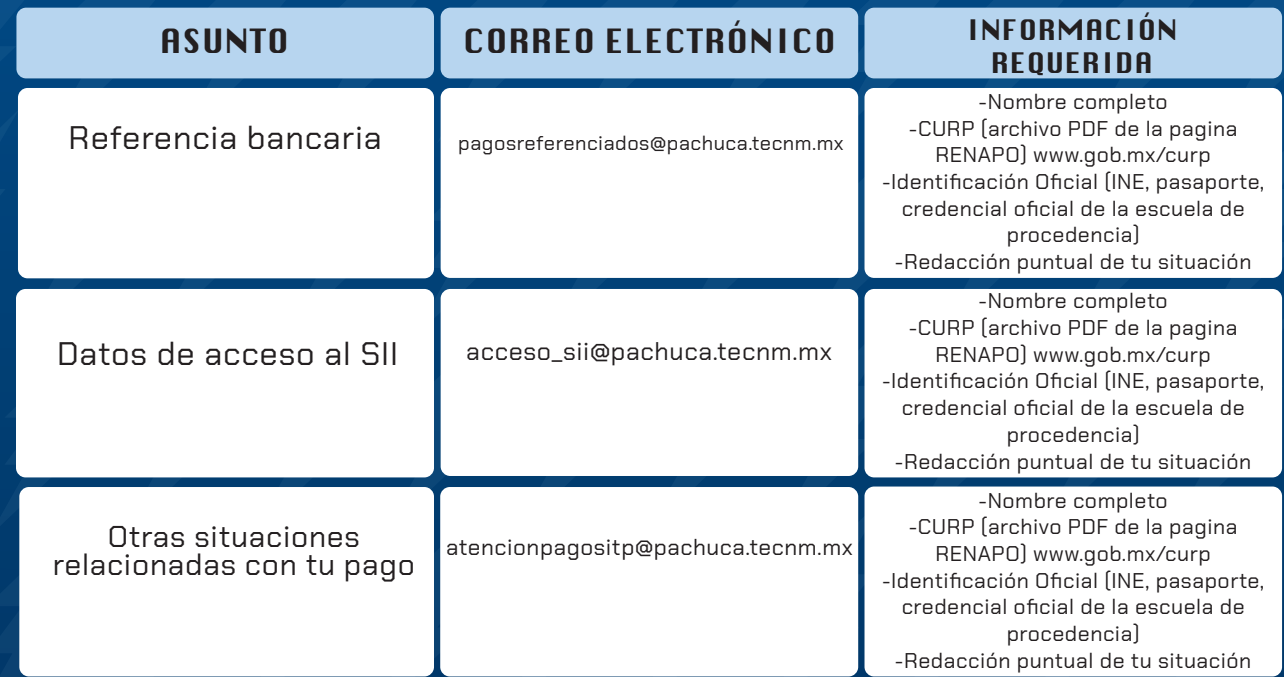

Los horarios de atención son de 8:00 a 15:00 hrs en días hábiles

DESPUÉS DE REALIZAR EL PAGO DEBERÁS ESTAR PENDIENTE DE TU CORREO ELECTRÓNICO, YA QUE ESTE SERÁ EL MEDIO DE NOTIFICACIÓN PARA CONTINUAR CON TU PROCESO.

#### 7. Una vez realizado el pago recibirás un correo electrónico

(Este será enviado en las semanas posteriores a tu pago), en donde se indicará tu número y formato de ficha, este correo será tu comprobante para realizar tu examen de ingreso vía el sistema de EVALUATEC.

Es importante que tu cuenta de correo electrónico sea en Gmail y que tu bandeja de entrada esté disponible y no saturada. Deberás estar consultando tu cuenta constantemente. En ocasiones nuestro correo que se envía es recibido en spam (o bandeja de correo no deseado), por lo que te solicitamos también verificar la carpeta de correos no deseados.

8. En caso de no recibir correo de confirmación de ficha

Tendrás que enviar un correo a ddasoporte@pachuca.tecnm.mx

# Es necesario que consideres lo siguiente:

Para soporte comunícate a los siguientes contactos: ddasoporte@pachuca.tecnm.mx anexando evidencia gráfica del problema y coloca tu nombre, apellidos y carrera que deseas estudiar.

De 6 a 8 días antes de tú examen de prueba y el real, se te enviará a tu cuenta de correo electrónico que registraste las fechas y horario para una prueba con la finalidad de que conozcas y te familiarices con la plataforma EVALUATEC, así como el correo con la fecha y hora en que presentarás tu examen de admisión.

La fecha de examen de prueba está considerada para el jueves 23 de mayo. Así como el examen real el cual se efectuara los días 27 y 28 de mayo. Los horarios se confirmarán posteriormente vía correo electrónico.

Es importante que al realizar las pruebas y tu examen de admisión tengas contemplado lo siguiente, ya sea en tu casa o con tu entorno familiar o amistoso:

Conexión a Internet estable

 Contar con equipo de cómputo de escritorio o laptop (Puedes usar tableta o celular)

Equipo de cómputo con cámara, micrófono y salida de audio

Sistema operativo Windows o Mac

Navegador Chrome

Una vez presentado el examen, los resultados se publicarán 20 días después de la aplicación del examen en la página oficial de Internet del Instituto Tecnológico de Pachuca https://itp.itpachuca.edu.mx y en redes sociales @TecNM-Pachuca Estar pendientes de avisos oficiales.

# **I IMPORTANTE**

Es necesario seguir ESTRICTAMENTE este procedimiento. No pagar antes de las fechas indicadas. Una vez realizado el depósito bancario, NO HABRÁ DEVOLUCIÓN si no se termina el proceso por incumplimiento de los requisitos o de las fechas.

De acuerdo al manual de lineamientos Académico - Administrativos emitido por el TecNM, todo estudiante que estuvo inscrito en el Tecnológico Nacional de México antes de julio de 2015, NO podrá participar en este proceso. Los estudiantes que estuvieron inscritos a partir de agosto/2015, podrán reingresar siempre y cuando tengan dictamen de autorización del comité académico y cumplan con lo establecido en el lineamiento de acreditación de asignaturas "5.4.2.6 El estudiante que causó baja definitiva por no acreditar el curso especial, tendrá la oportunidad de un solo reingreso al mismo Instituto a un plan de estudios diferente de acuerdo con la recomendación del Comité Académico y cumpliendo el proceso de admisión" Para aspirantes extranjeros, contar con Forma Migratoria con categoría de estudiante debidamente autorizada y regularizada su documentación por la Secretaría de Relaciones Exteriores y la Dirección General de Acreditación, Incorporación y Revalidación.

#### Responsable de la publicación:

Subdirección Académica Departamento de Desarrollo Académico

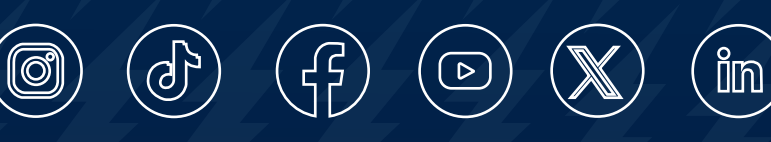

@TecNM-Pachuca

https://itp.itpachuca.edu.mx